# Как записать ребенка в объединение ДОПОАНИТЕЛЬНОГО образования

**Для записи ребенка в объединение дополнительного образования Дома детского творчества у каждого родителя должна быть действующая электронная почта**

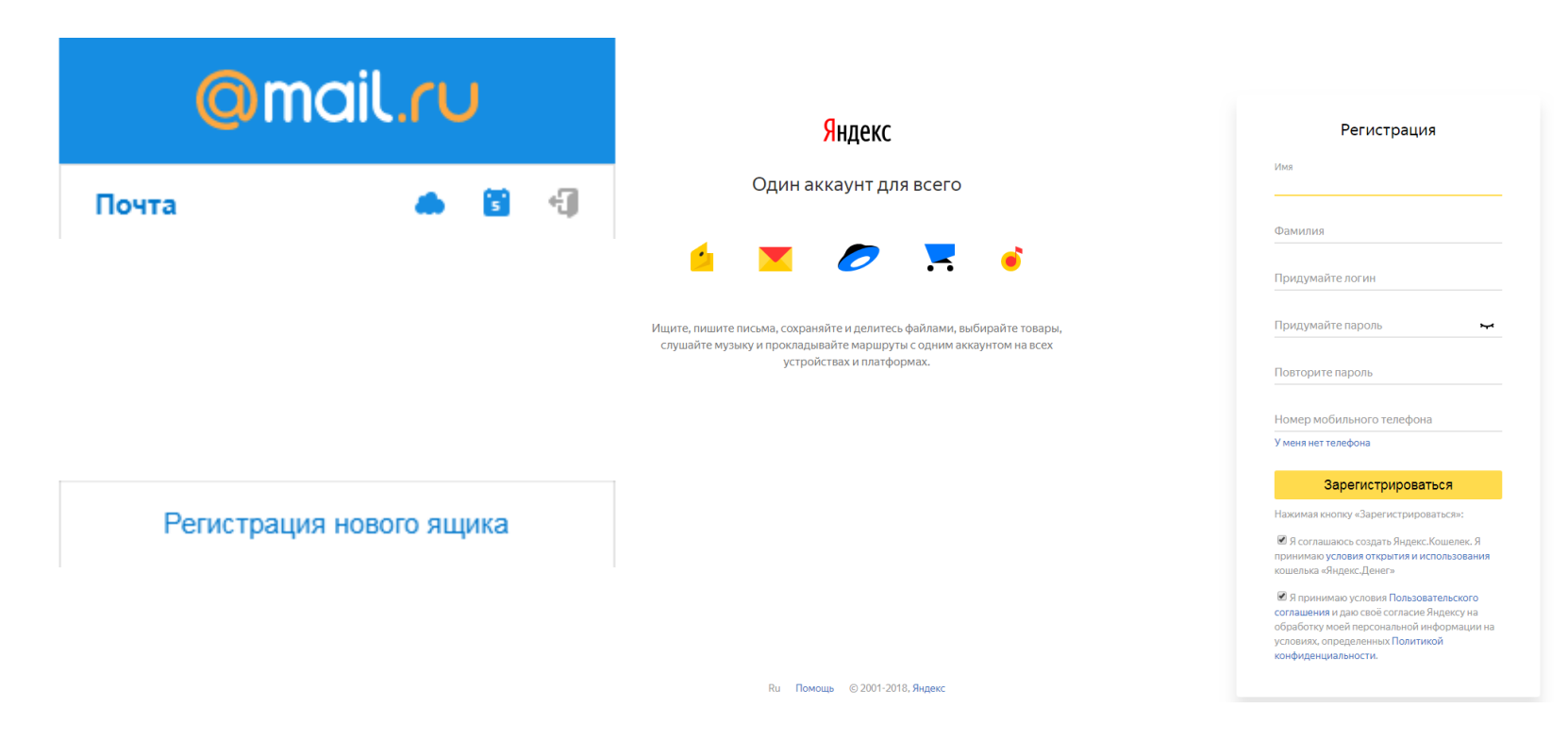

Зарегистрироваться на Навигаторе дополнительного образования детей

### р62.навигатор.дети

**C** Не защищено | р62.навигатор.дети

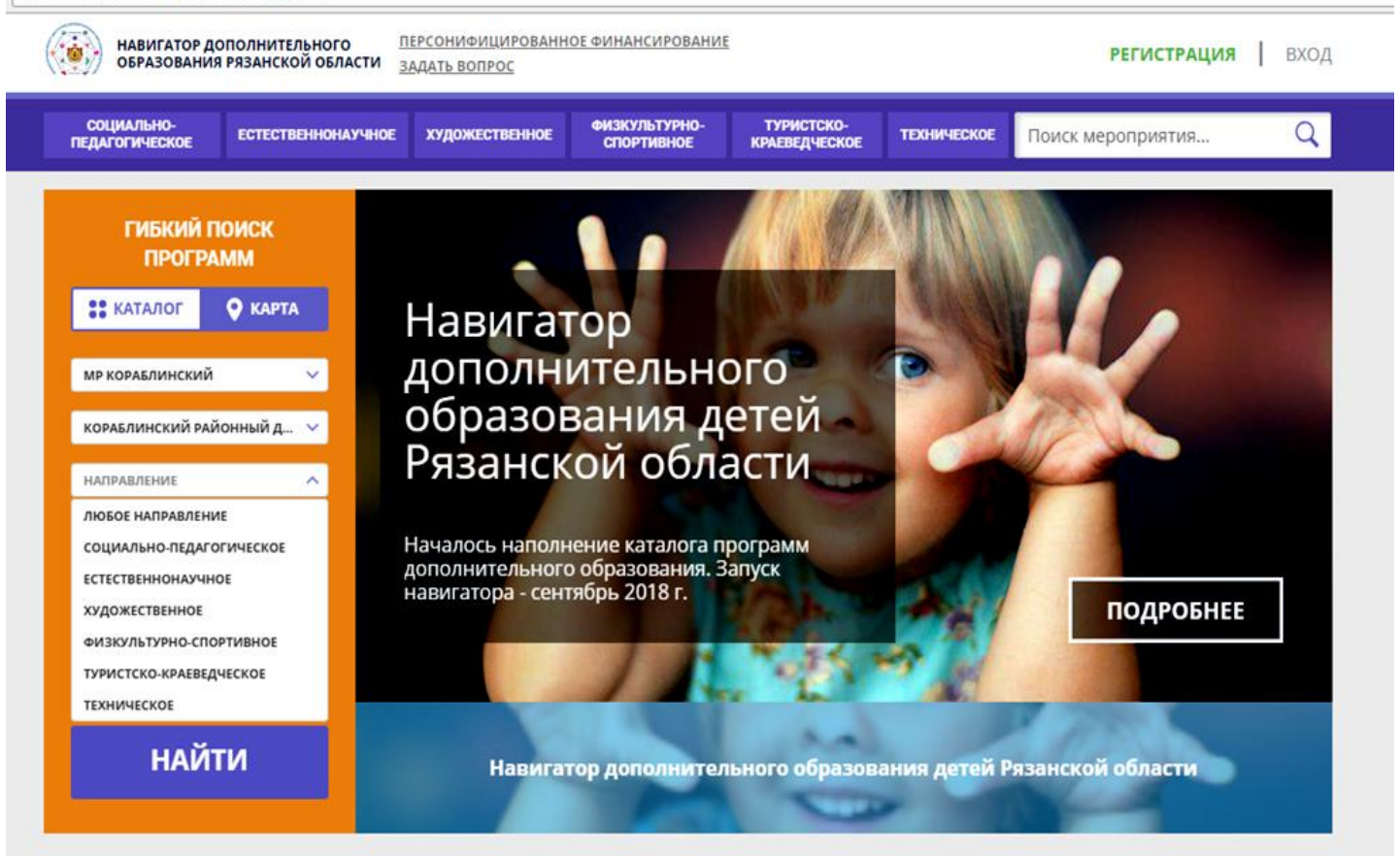

### IIIar 3

#### После получения письма о регистрации, нужно обязательно подтвердить адрес электронной почты, перейдя по ссылке

Вы зарегистрированы в навигаторе дополнительного образования - 'http://xn--62-kmc.xn--80aafey1amqq.xn--d1acj3b'

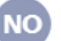

Navigator. Отдел поддержки А noreply@p62.навигатор.дети Bam -

#### Здравствуйте!

Мы искренне рады тому, что вы стали активным пользователем Навигатора дополнительного образования детей http://xn--62-kmc.xn--80aafey1amgg.xn-d1acj3b!

Для того, чтобы найти в навигаторе то, что нужно, просим вас добавить в своем личном кабинете информацию о своих детях. Данные будут автоматически подставляться в форму заявки на программу или мероприятие. Кроме этого рекомендательный сервис системы сможет подобрать для вас более подходящие предложения.

Ваш логин: Ваш пароль:

Пожалуйста, подтвердите получение этого письма по следующей ссылке: http://xn--62-kmc.xn--80aafey1amgg.xn--d1acj3b/verify/email? code=5550097b8ab7c5c23e0820ab93828d1688945f20, иначе некоторые возможности будут вам недоступны.

С наилучшими пожеланиями, команда Навигатора дополнительного образования http://xn--62-kmc.xn--80aafey1amqq.xn--d1acj3b

#### Войти в личный кабинет, выбрать вкладку «Дети» и заполнить данные на ребенка (детей)

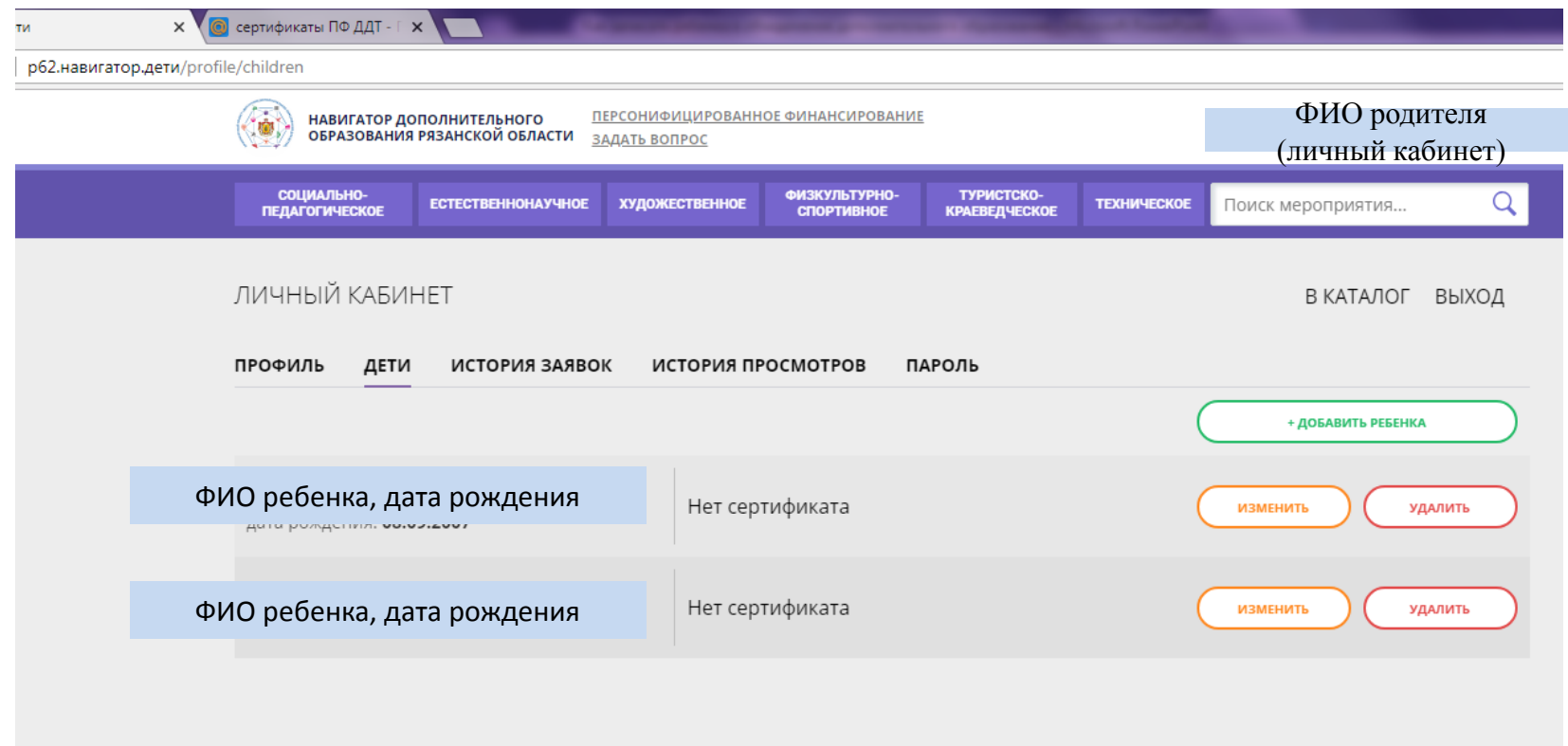

 Вернуться в каталог. Выбрать программу дополнительного образования. Записать ребенка (детей).

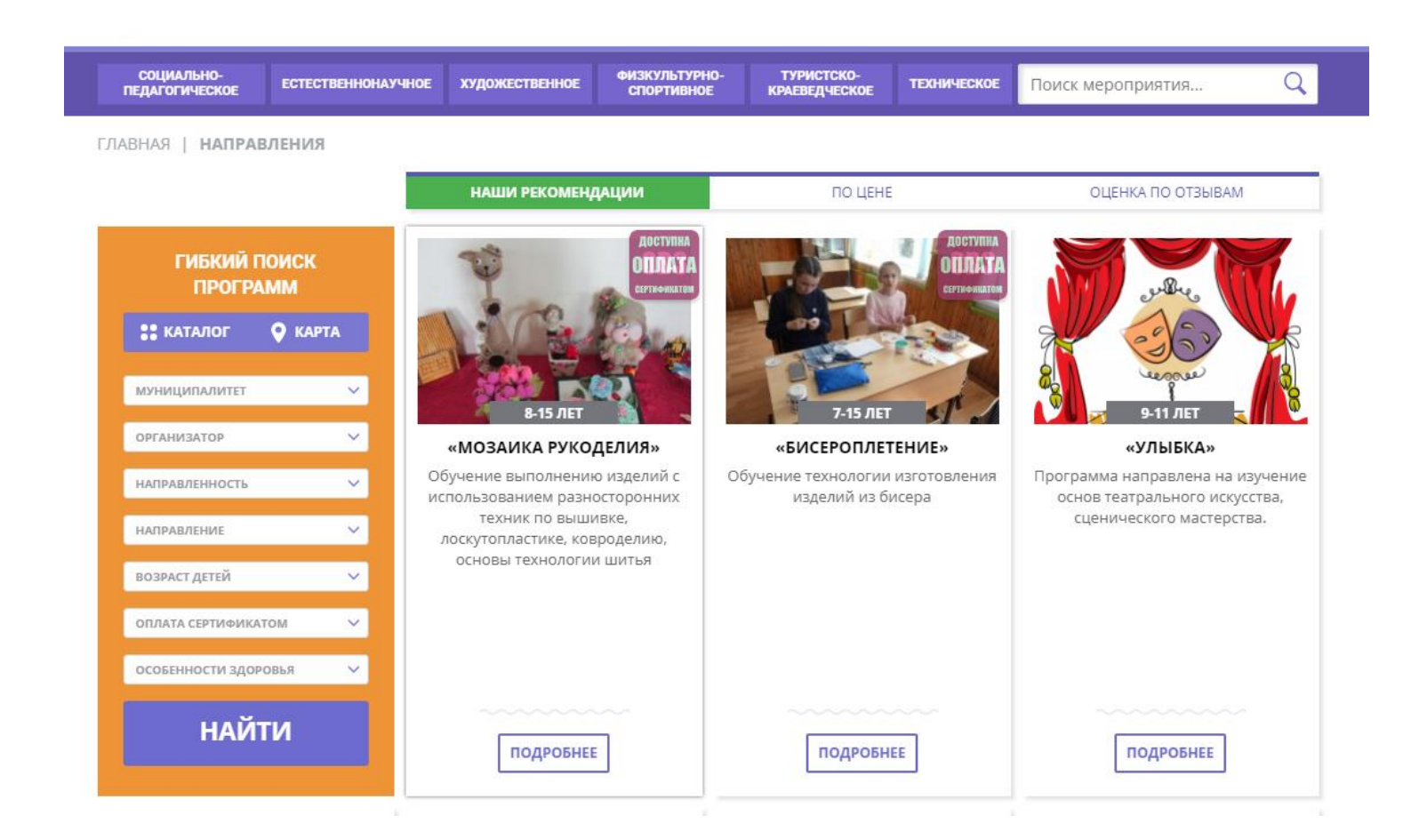

#### В Гибком поиске программ выбрать:

- 1. Муниципалитет МР Кораблинский
- 2. Организатор Кораблинский районный Дом детского творчества
- 3. Нажать кнопку НАЙТИ

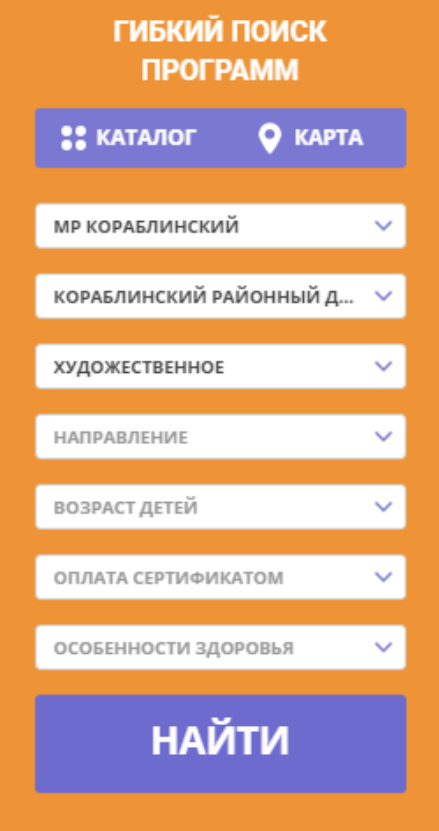

### Выбрать программу, отмеченную значком «Доступна оплата сертификатом», нажать кнопку ПОДРОБНЕЕ

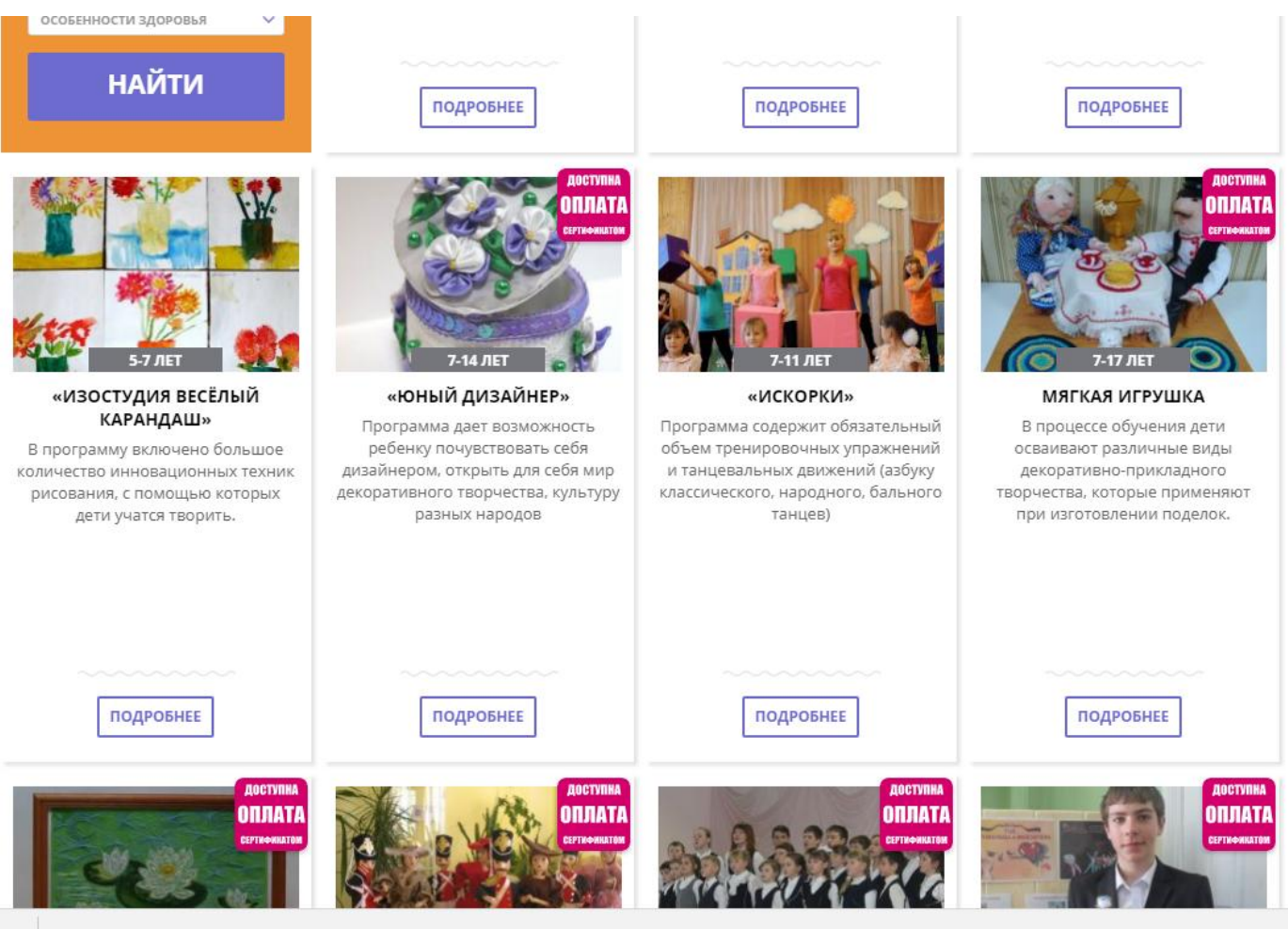

ГЛАВНАЯ | НАПРАВЛЕНИЯ | ХУДОЖЕСТВЕННОЕ | ДЕКОРАТИВНО-ПРИКЛАДНОЕ ТВОРЧЕСТВО | «ЮНЫЙ ДИЗАЙНЕР»

#### «Юный дизайнер»

**ЗАПИСАТЬСЯ** 

Возраст: от 7 до 14 лет

План приема: до 12 детей

Форма обучения: очно-заочная

Оплата сертификатом: Да ⊘

ЗАДАТЬ ВОПРОС

**OB3: Het** 

Адрес: Рязанская обл., г. Кораблино, ул. Зубковой,  $A<sup>4</sup>$ 

Муниципалитет: **МР Кораблинский** 

Все программы организатора: Кораблинский районный Дом детского творчества

Контакты организации: +7 (491) 435-02-66 korablinodo@bk.ru

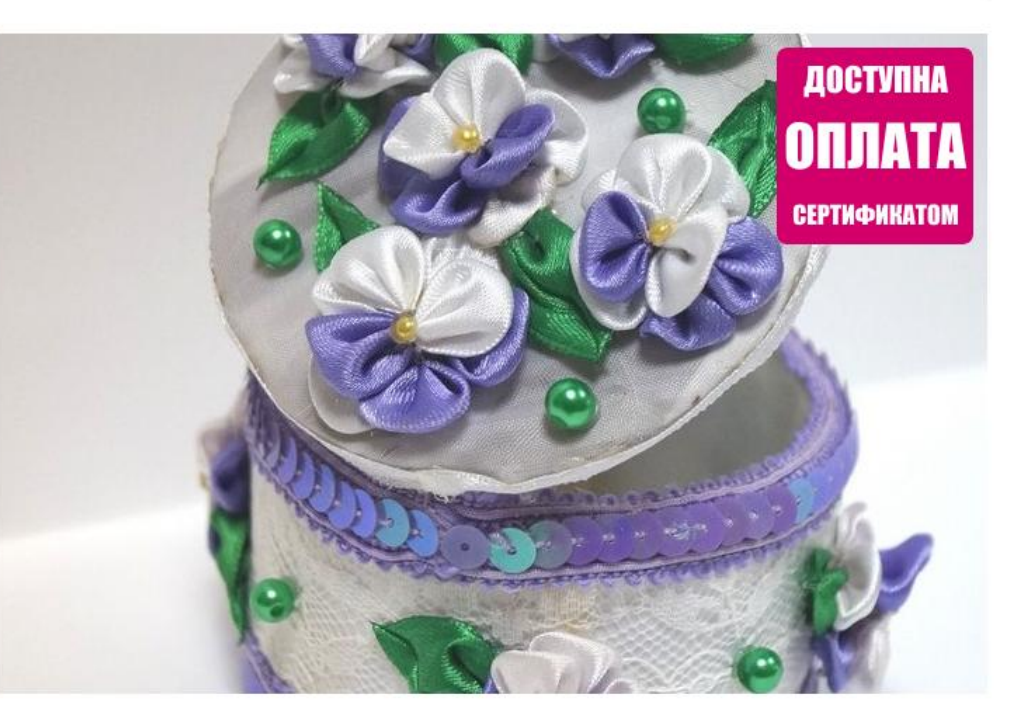

**ГРУППЫ ОТЗЫВЫ** МЕСТО НА КАРТЕ **ОПИСАНИЕ** 

Программа «Юный дизайнер» реализует идею развития мотивации детей к свободному выражению своих творческих замыслов, позволяет им удовлетворить свои познавательные интересы, развить навыки общения. Данная программа разработана с учетом требований, предъявляемым к дополнительным образовательным программам и на основе последних

Прочитать информацию о программе, нажать кнопку ЗАПИСАТЬСЯ. Выбрать ребенка (детей).

Оформить заявку:

выбрать группу,

выразить согласие с правилами для пользования,

#### нажать далее.

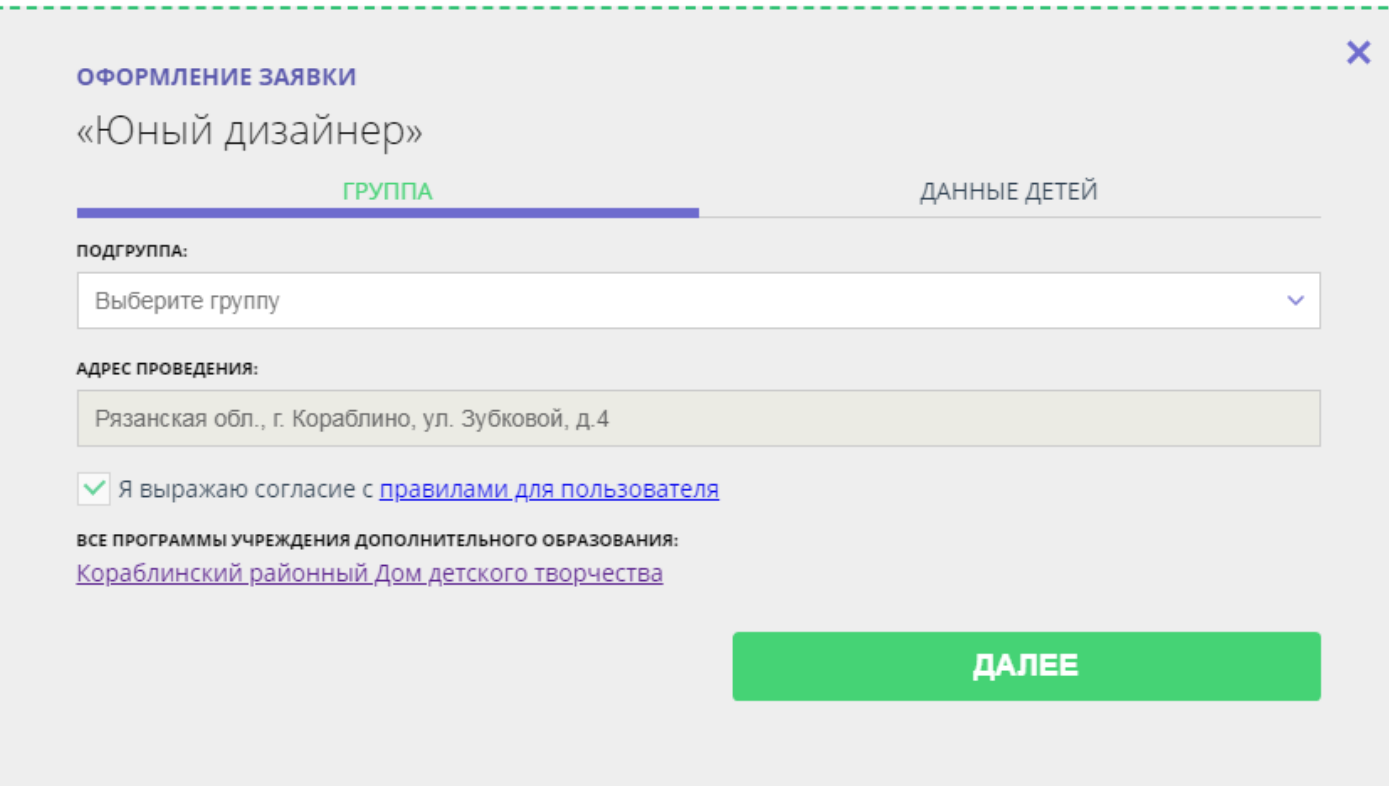

### Проверить данные ребенка (детей), записываемого на программу, нажать далее

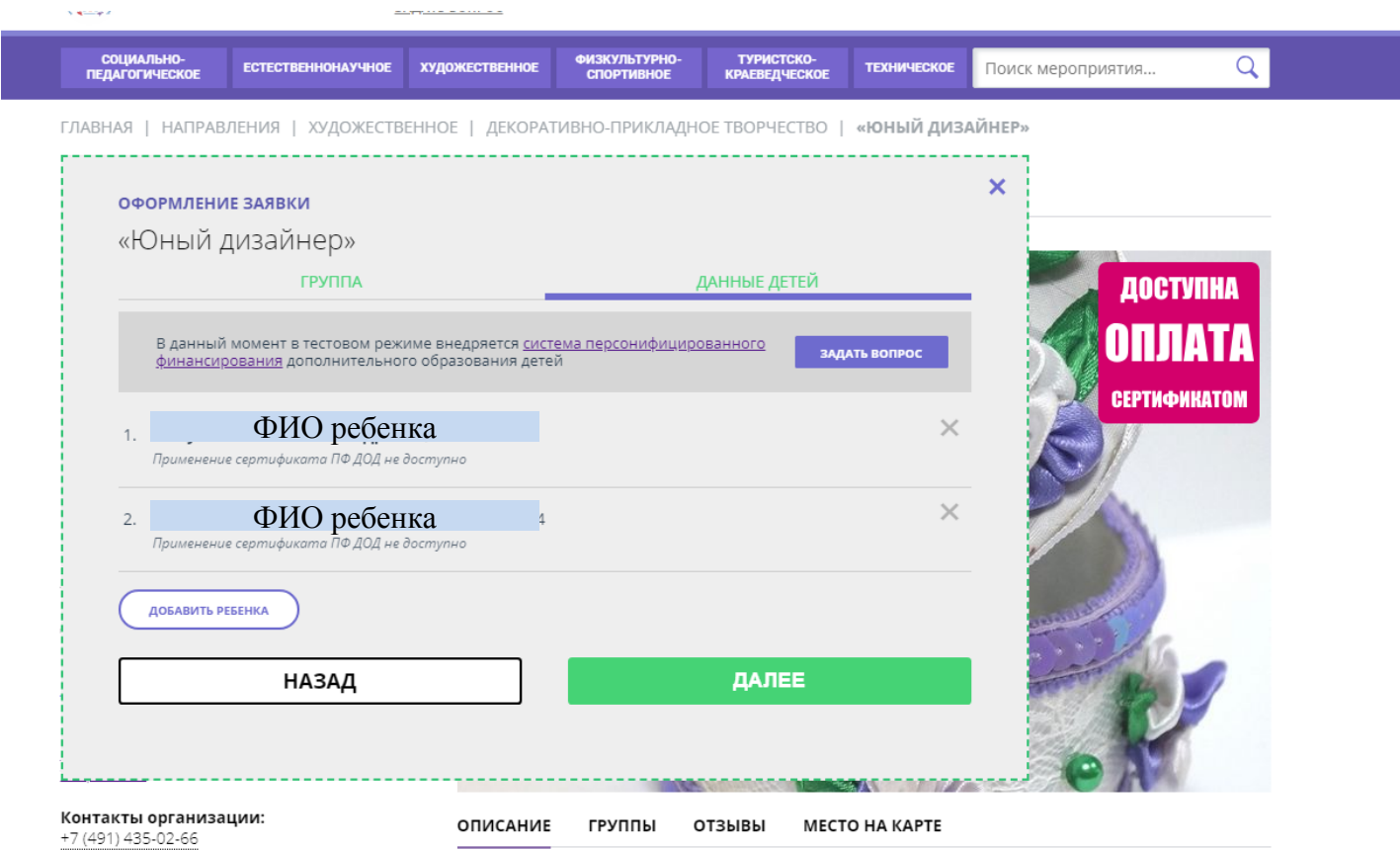

Программа «Юный дизайнер» реализует идею развития мотивации детей к свободному выражению своих творческих замыслов, позволяет им удовлетворить свои познавательные интересы, развить навыки общения. Данная программа разработана с учетом требований, предъявляемым к дополнительным образовательным программам и на основе последних

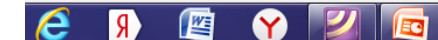

korablinodo@bk.ru

### Затем в муниципальный опорный центр и в учреждение поступает информация о записи Вашего ребенка

Новая заявка на программу или мероприятие '«Юный дизайнер»' № 522

Navigator. Отдел поддержки <noreply@p62.навигатор.дети> Q

Кому: korablinodo@bk.ru

вчера, 11:21

呍

Поступила новая заявка на программу или мероприятие 'Дополнительная общеобразовательная общеразвивающая программа «Юный дизайнер»' № 522.

Дата и время поступления заявки: 27.08.2018 11:18

Выбранная подгруппа: Группа 1

Адрес проведения: Рязанская обл., г. Кораблино, ул. Зубковой, д.4

Ссылка на занятие: http://xn--62-kmc.xn--80aafey1amgg.xn-d1acj3b/program/1470

Учреждение ДОД: МБУ ДО Кораблинский районный Дом детского творчества

### Как только модератор подтвердит Вашу заявку, Вам на электронную почту придет сообщение

Подтверждена заявка на программу или мероприятие "«Юный дизайнер»' № 1587

Когда: 5 сен. в 11:19

**Кому:** 

От кого: Navigator. Отдел поддержки **noreply@p62.навигатор.дети** 

Здравствуйте!

Заявка на программу или мероприятие 'Дополнительная общеобразовательная общеразвивающая программа «Юный дизайнер» ' № 1587 подтверждена. Свяжитесь, пожалуйста, с организатором и следуйте его инструкциям.

Учреждение ДОД: МБУ ДО Кораблинский районный Дом детского творчества

Контактный телефон: +7 (491) 435-02-66

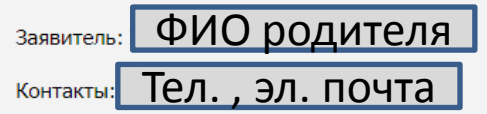

С наилучшими пожеланиями, команда Навигатора дополнительного образования http://xn--62-kmc.xn--80aafey1amqq.xn--d1acj3b

Ответить на письмо

Затем Вам нужно прийти с документами (паспорт родителя, свидетельство о рождении или паспорт ребенка) в выбранное объединение для подачи заявления.

1 октября 2018 года система автоматически создаст сертификат на обучение по дополнительной образовательной программе всем детям, чьи родители правильно оформили заявку. Уведомление о готовности сертификата придет на адрес Вашей электронной почты.

По всем возникающим вопросам можно обращаться по телефону: 8(49143) 5-02-66